# PRÁCTICA 4.- Realiza el ejercicio anterior de podcasts pero utilizando la aplicación libre y gratuita "Juice"

(http://juicereceiver.sourceforge.net) . Comprueba la posibilidad de reproducirlo sin acceso a Internet.

Instalamos juice, se nos abre el asistente de instalación

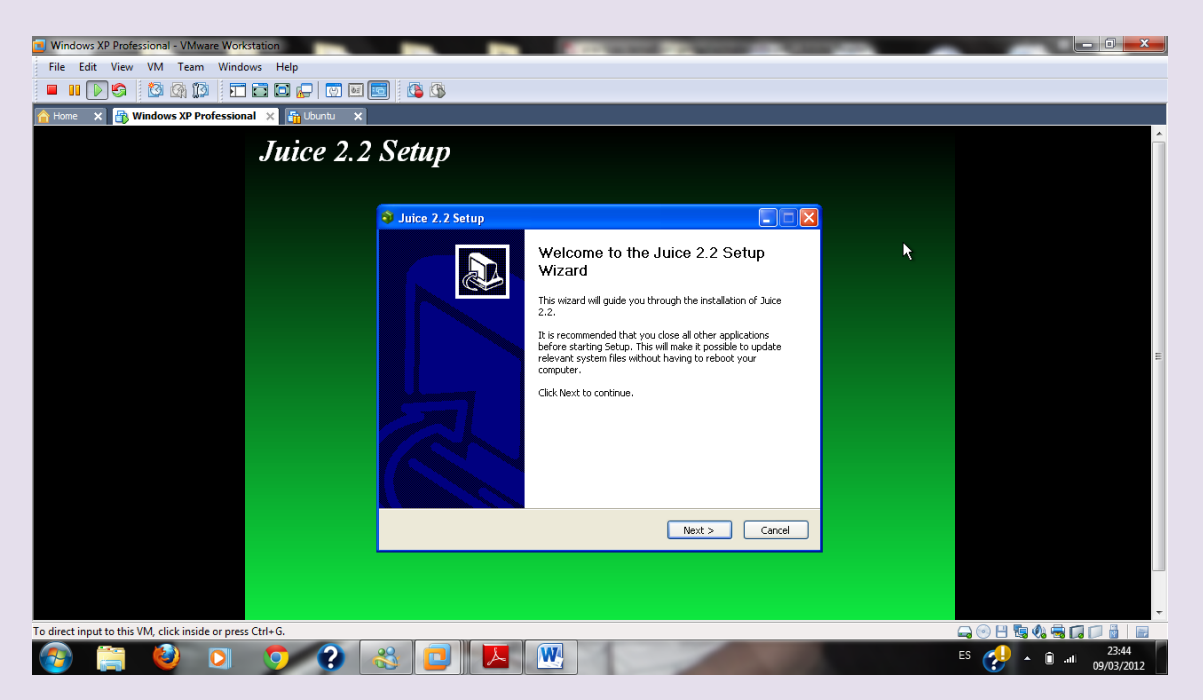

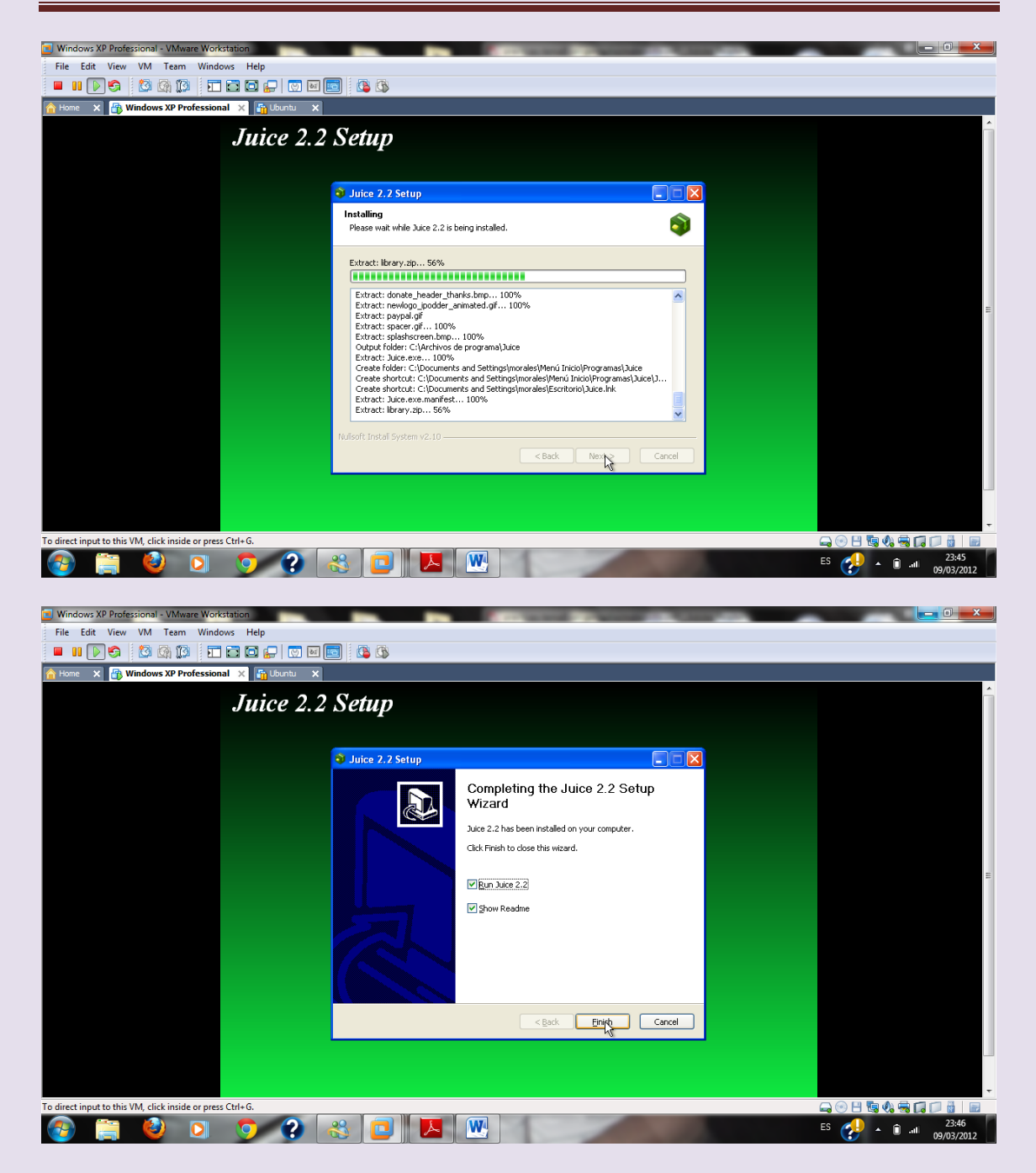

Una vez instalado se lanza el programa

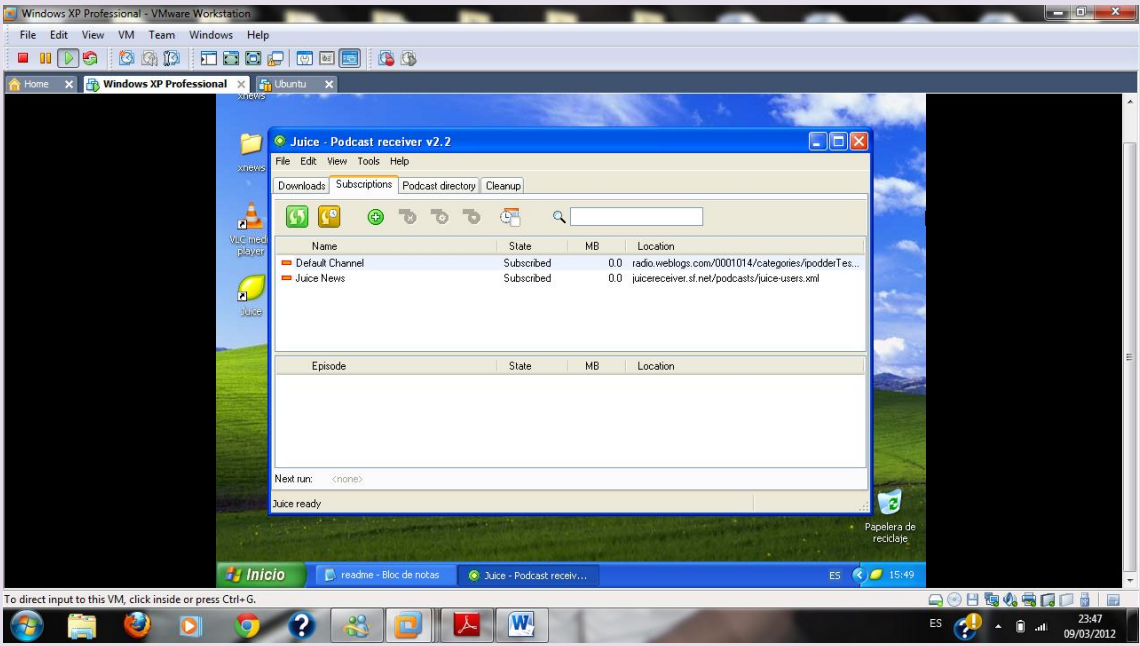

# Accedemos en el navegador al podcast de rtve y elegimos un programa y le damos a juice

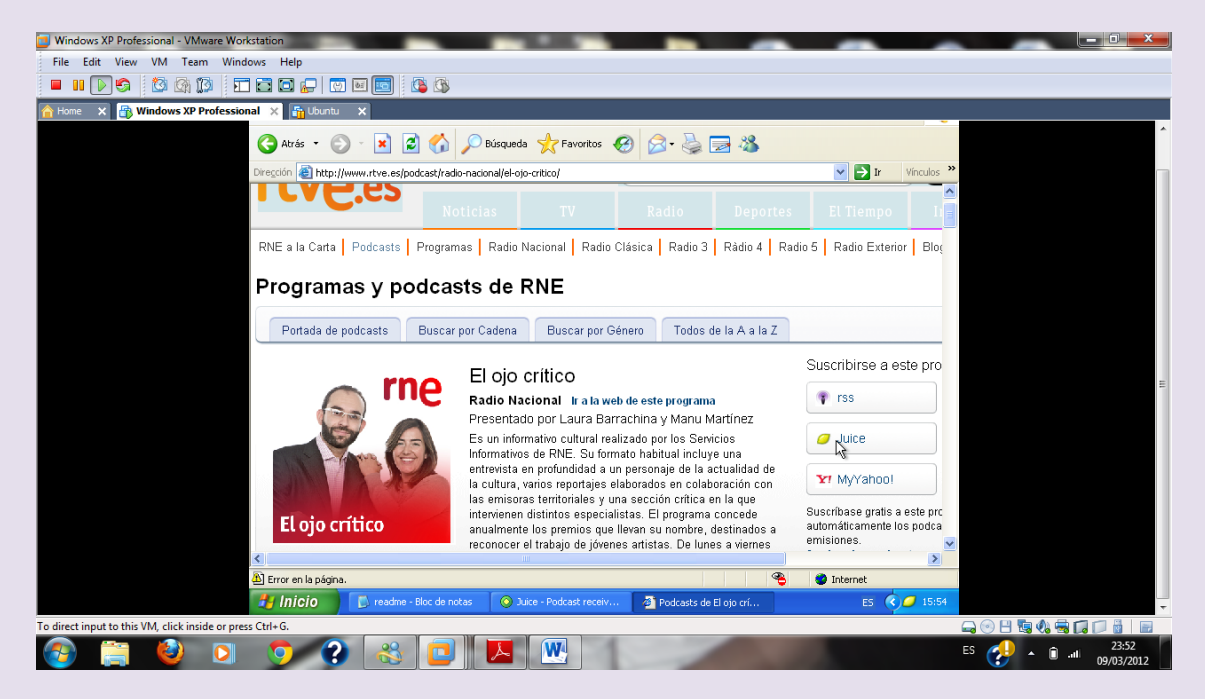

Añadimos la página a nuestro juice

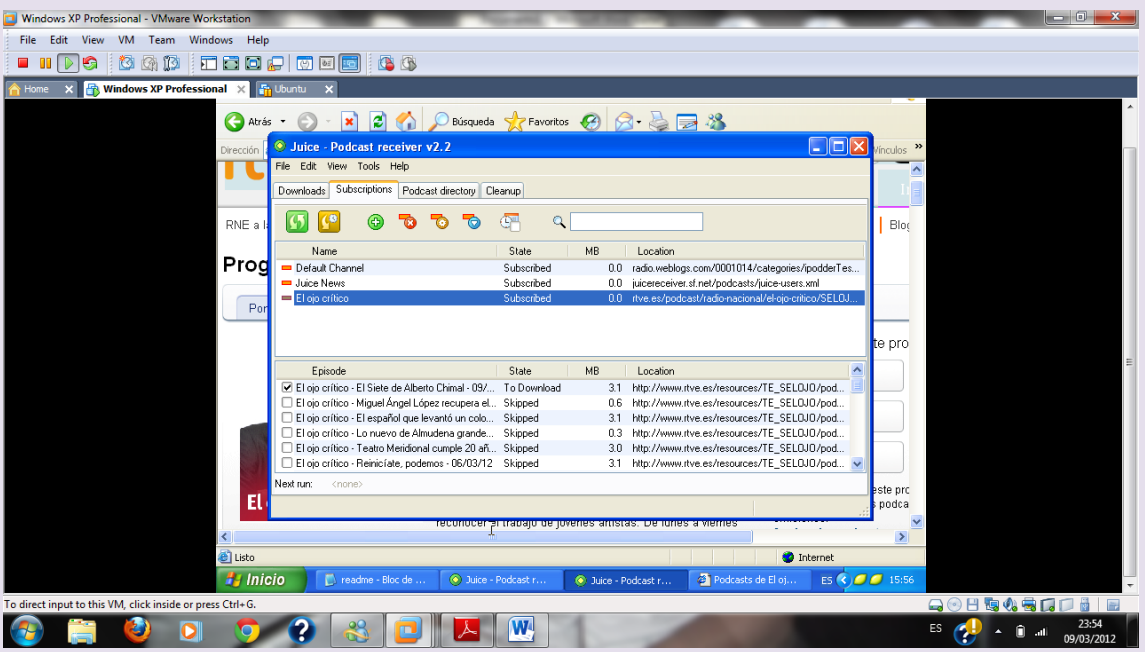

### Lo añadimos

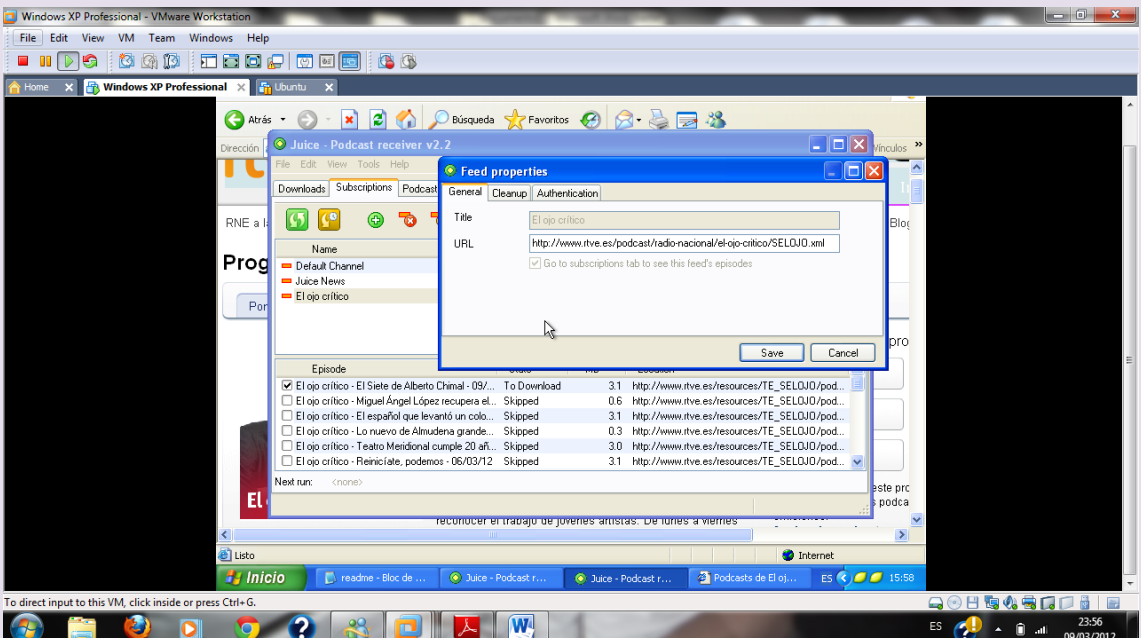

# Una vez añadido a nuestro programa damos en añadir y se produce la descarga

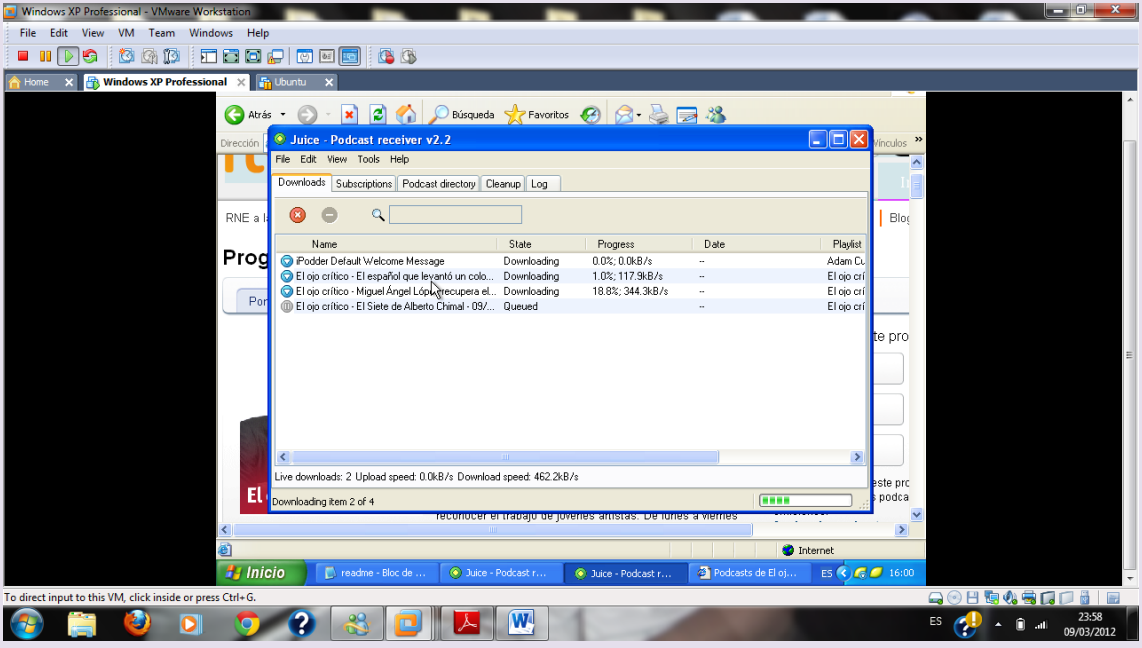

Una vez que se han descargado tenemos disponibles esos ficheros para reproducirlos cuando deseemos sin necesidad de entrar en internet

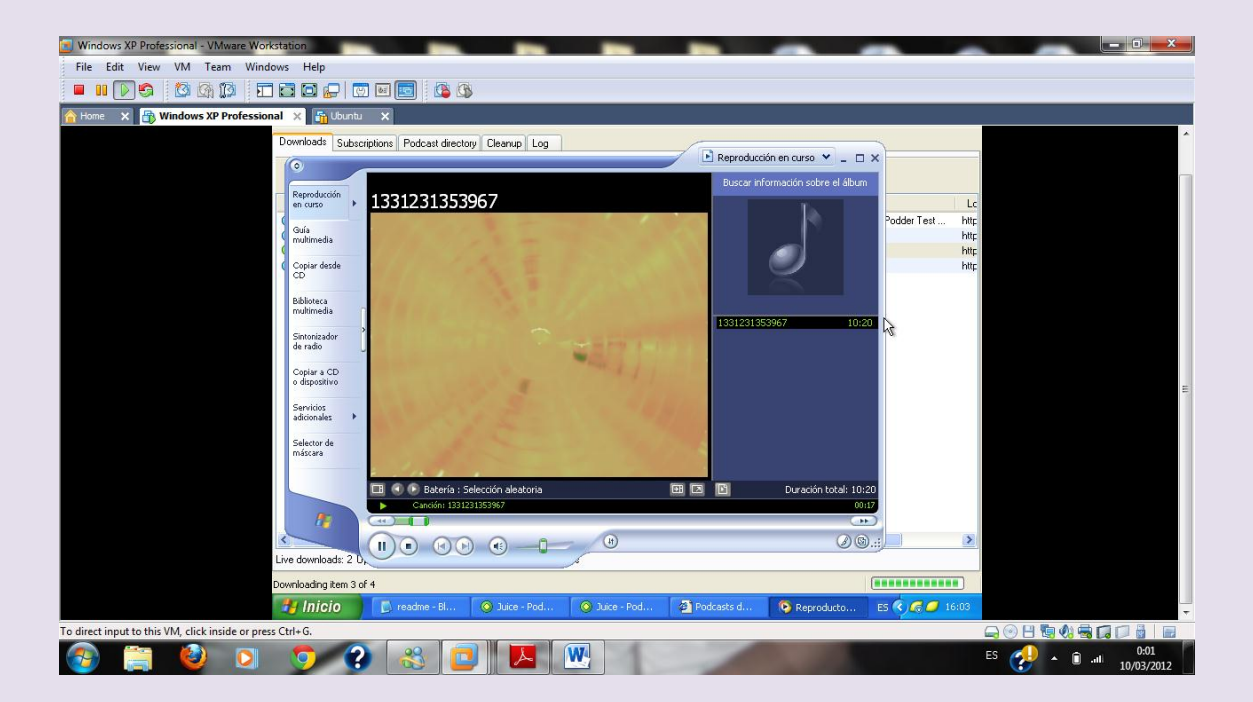

## $2^{\circ}$  ASIR

## UD8-SRI

**VICEN MORALES**